## **Modify Sensor Data**

Scenario One:

If using a network Sensor change the Operate Mode

This will cause the Sensor to work oppose as intended.

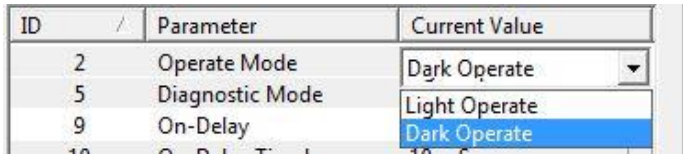

Scenario Two:

Turn On / Off timing circuit in the Sensor

This will cause the Sensor signal to reach the PLC in a Longer / Shorter Time than intended

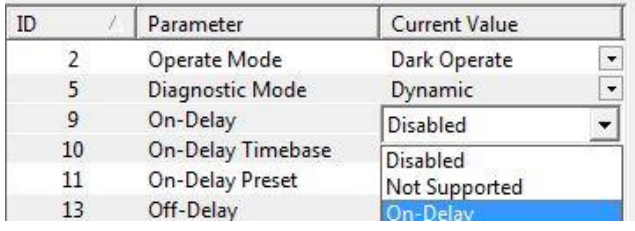

### Scenario Three:

Change the Baud Rate Setting so the Sensor will no longer communicate on the network

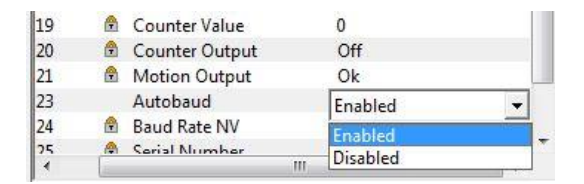

Change Baud Setting:

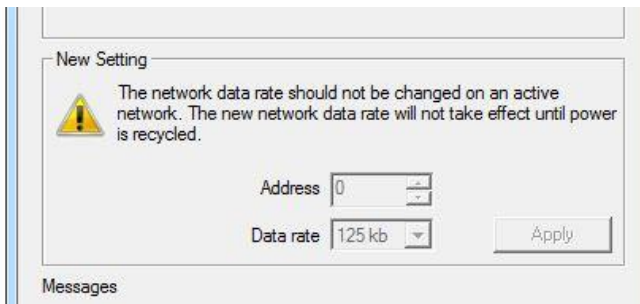

### Scenario Four:

Change the Instruction in the PLC Project that monitors the Sensor

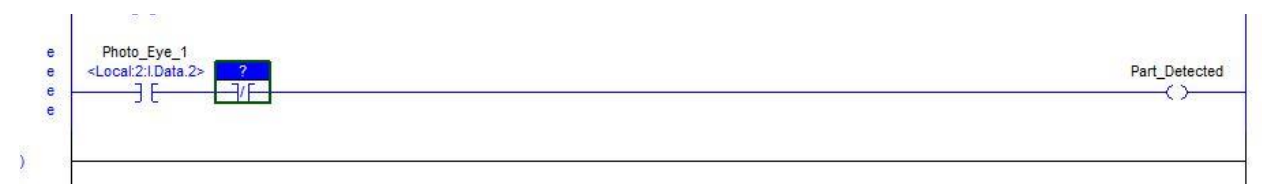

### **Attack PLC Register Values:**

Scenario One:

Modify Tag values in the PLC so the PLC sending incorrect data to a device.

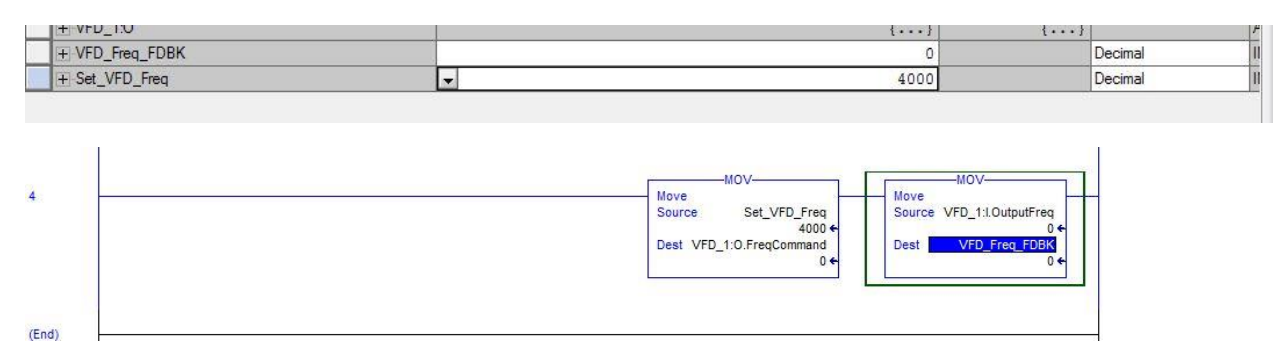

### Scenario Two:

Force I/O values in the PLC so the values are overriding the PLC data.

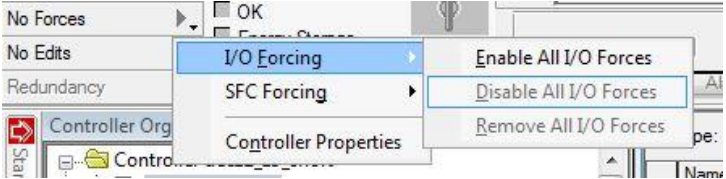

Scenario Three:

Modify instruction so PLC Register / Tag values are not sent to the intended device

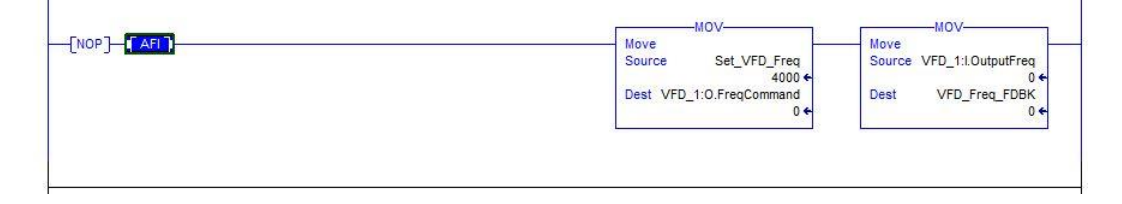

# **Denial of Service against a PLC**

Scenario One:

Change IP Addressing settings on Ethernet Modules

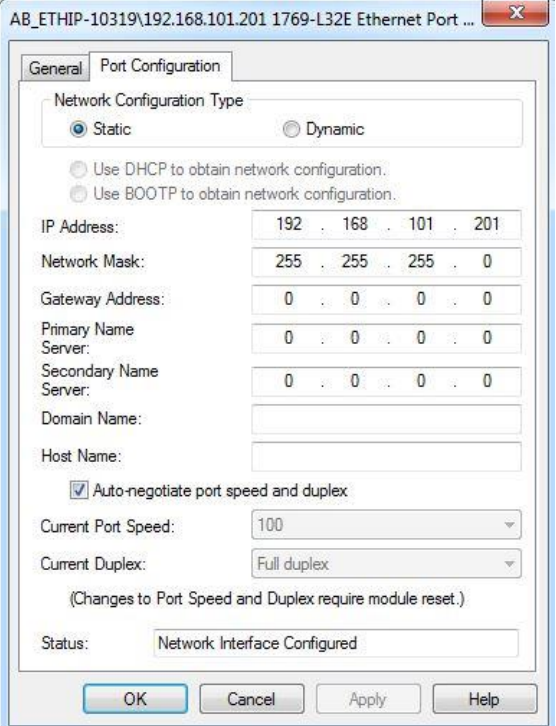

Change Speed and Duplex settings on the Communication Modules

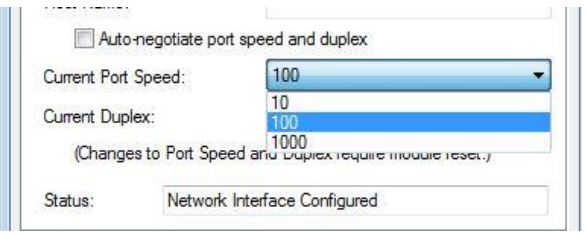

Scenario Two:

Disable Communication Ports on the Ethernet Modules

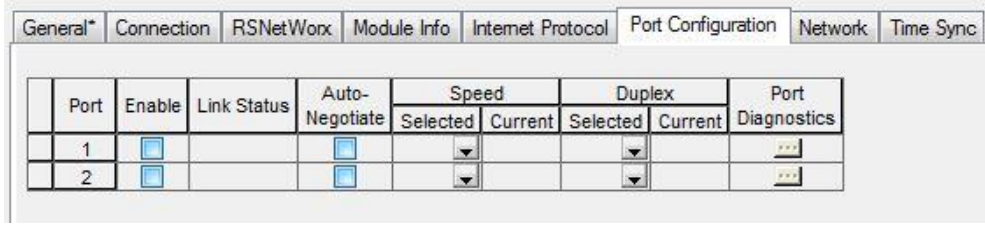

### Scenario Three:

Change PLC firmware

This can prevent access to the PLC depending on software revision of application

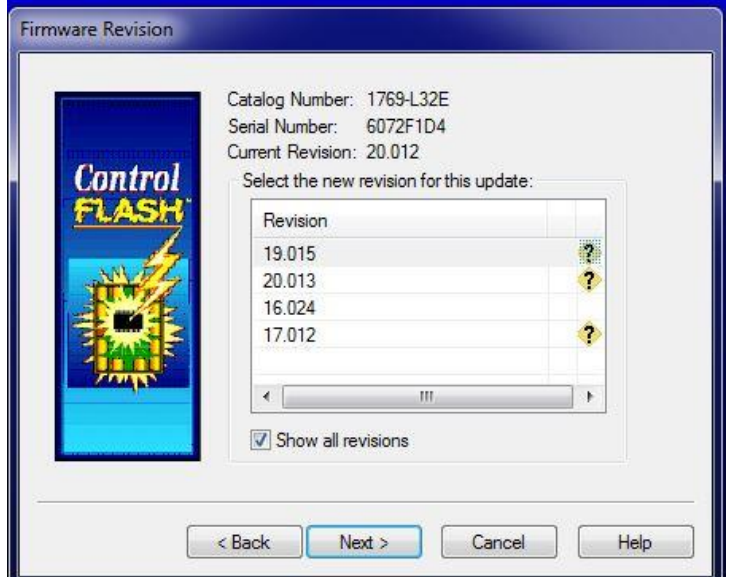

Scenario Four:

Change I/O mapping setting in communication modules

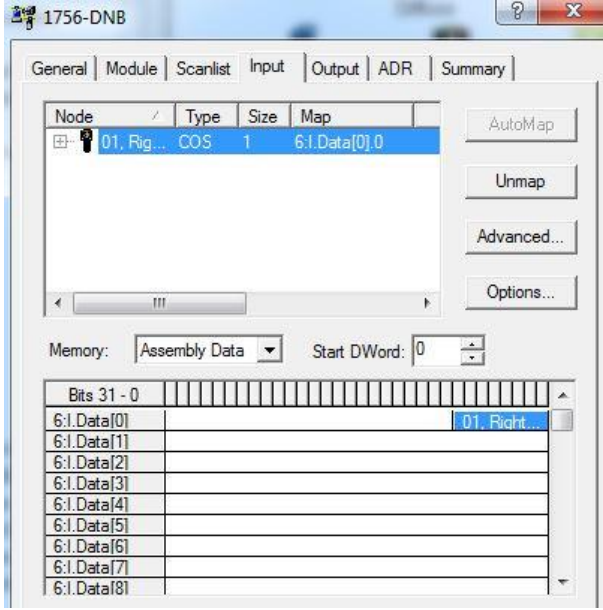

Data flow between a device and a PLC will be incorrect.

Scenario Five:

Change Communication module Device setting.

This can prevent a PLC from accessing data from a device if not configured correctly.

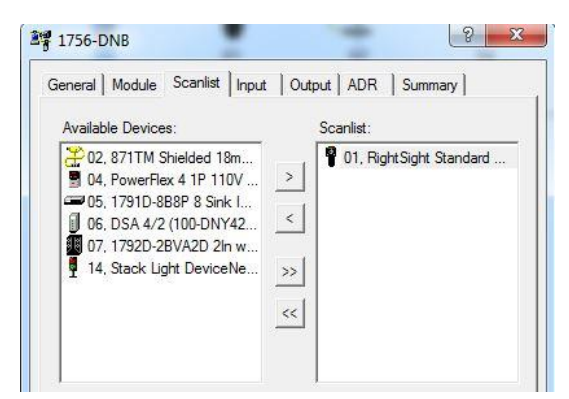

### Scenario Six:

Modify Property Settings in the PLC I/O Configuration

This will prevent the PLC from accessing the device.

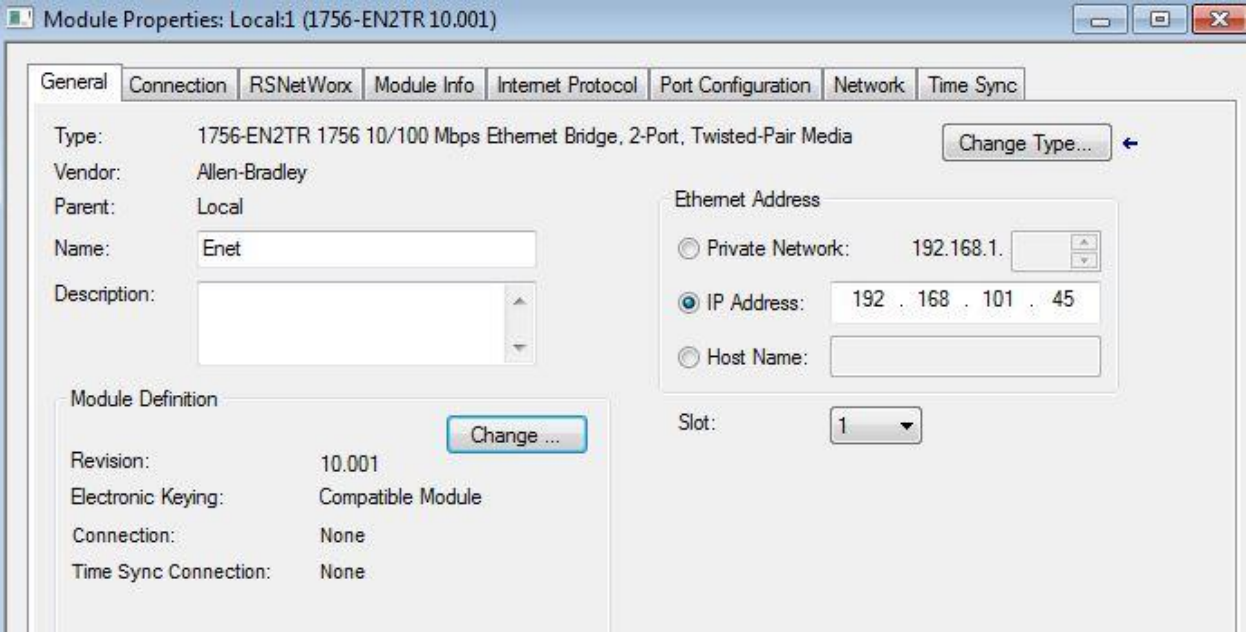

## **Disable a Variable Frequency Drive**

Scenario One:

Change VFD settings in the PLC's configuration to prevent the PLC from accessing the VFD

Change the IP address.

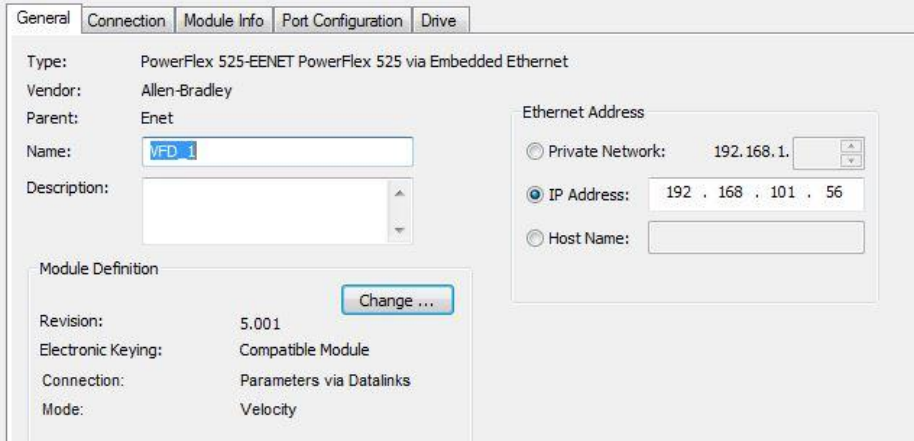

Change the Electronic Keying Information

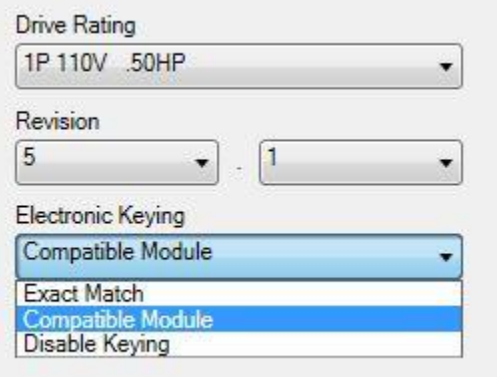

Change response to a configuration problem, i.e. fault the VFD

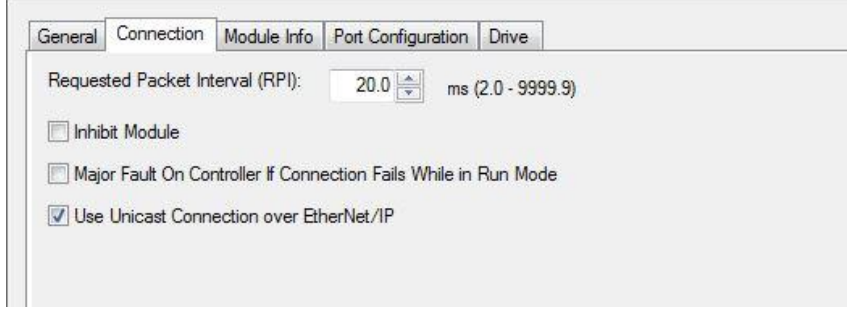

### Scenario Two:

Delete the VFD from the PLC I/O configuration

The PLC and the will not communicate.

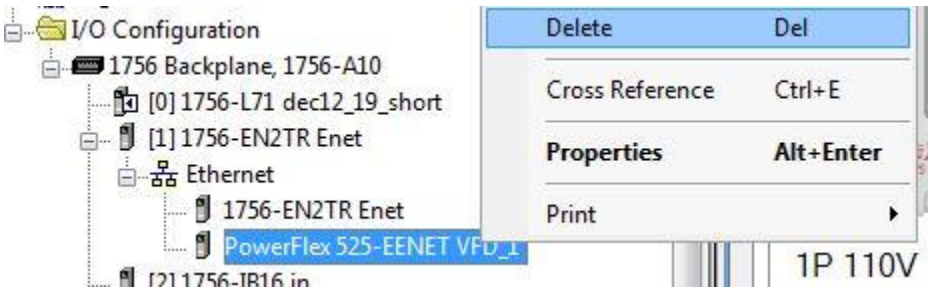

Scenario Three:

Change BOOTP parameter setting and / or Ethernet addressing settings in the VFD to prevent the PLC and VFD from communicating

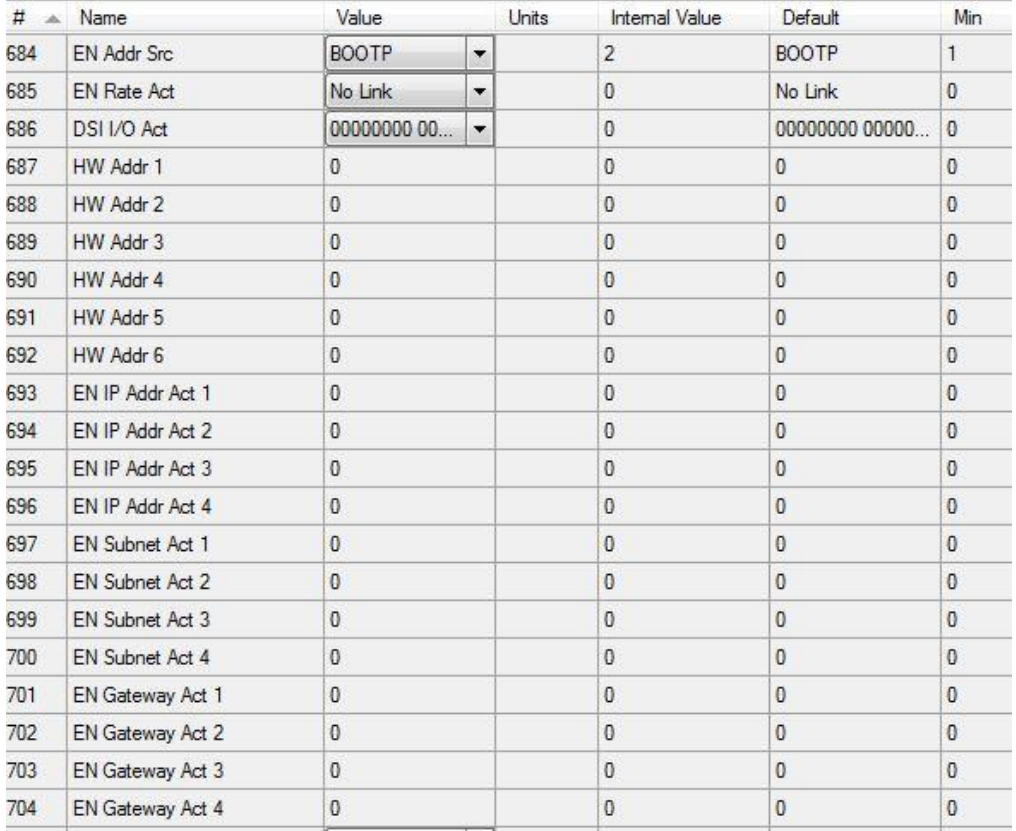

Scenario Four:

Change VFD port settings to disable communication between the PLC and VFD.

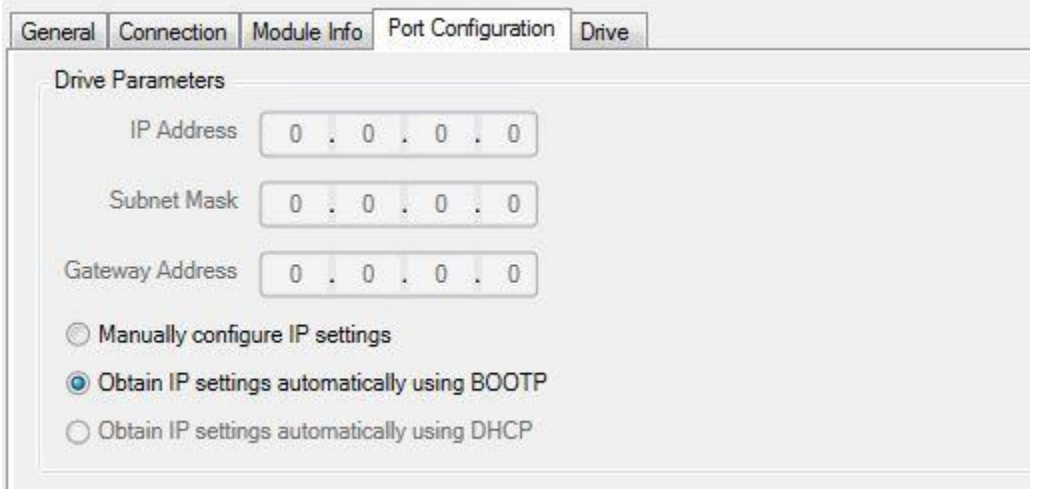

Scenario Five:

Reset the VFD parameters back to factory defaults.

This will cause the VFD to fault and change parameters.

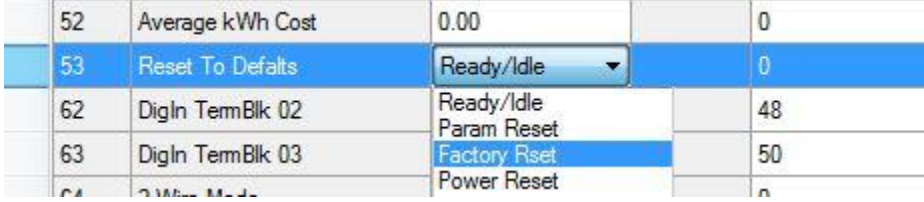

Scenario Six:

Change parameters so the VFD does not respond has intended.

There are a number of parameters that will cause complications

Some of the more common ones are shown on the next page.

- Accel / Decel VFD response will be too fast or slow depending on settings
- Min / Max Freq VFD will not run motor at intended speed.
- Stop Mode VFD controls stopping of a motor
- Start Source how the VFD gets a signal to run the motor
- Speed Reference where the VFD is getting a signal to run the motor at a particular speed.

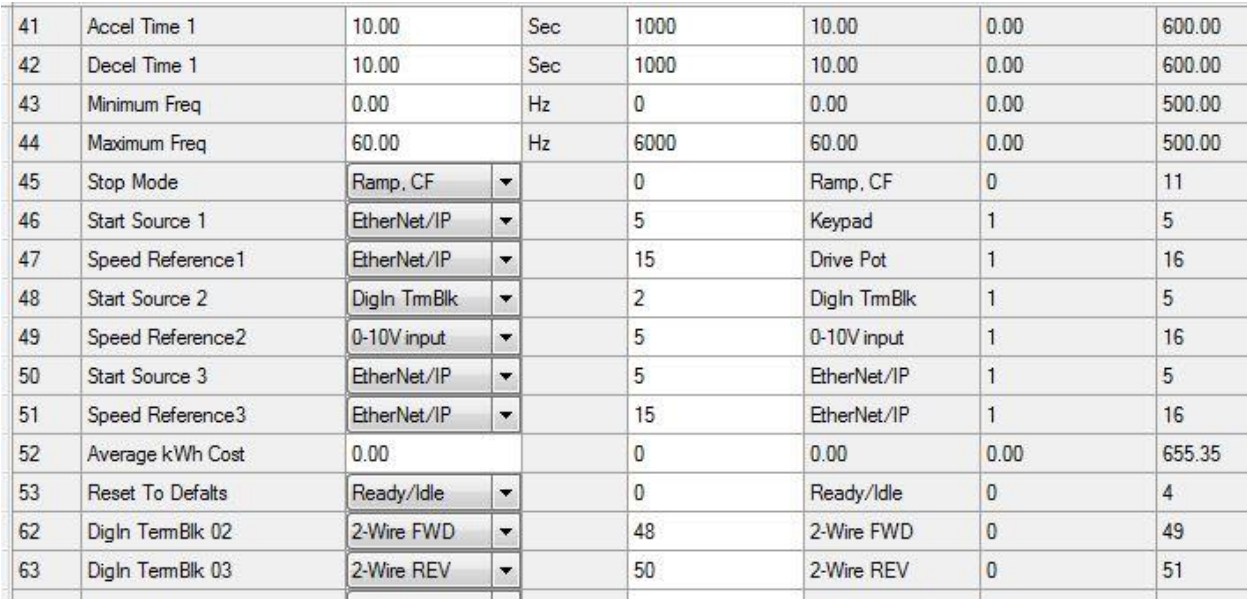